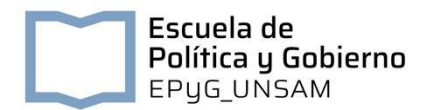

# **Consejo de Escuela**

# Escuela de Política y Gobierno Universidad Nacional de San Martín ACTA 1/2020 REUNIÓN EXTRAORDINARIA, 16 de abril de 2020

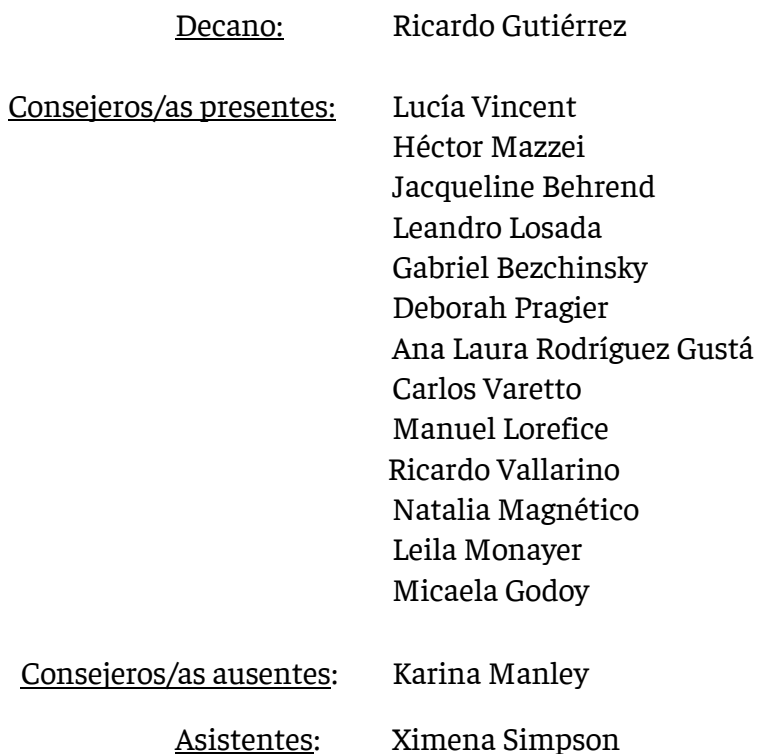

## Orden del día

- 1) Informe de la Secretaria Académica sobre el inicio de clases de modo no presencial y acciones en el contexto del aislamiento social, preventivo y obligatorio.
- 2) Propuesta de declaración de acciones contra la violencia de género en contexto de pandemia a presentar por la consejera Rodríguez Gustá.
	- 1) Siendo las 16:00hs. comienza la reunión. El decano le da la palabra a la Secretaria Académica quien presenta un informe sobre el inicio de clases de modo no presencial y acciones en el contexto del aislamiento social, preventivo y obligatorio. Explica que se usaron dos estrategias diferenciadas para grado y posgrado. La presentación se detalla en el anexo que es parte integrante de esta acta.

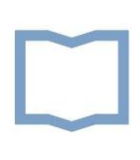

El Dr. Gutiérrez agradece a los docentes y al personal administrativo el trabajo realizado para poder llevar adelante este cambio de modalidad en el dictado de clases.

2) El Decano le da la palabra a la consejera Ana Laura Rodríguez Gustá quien, en virtud del aumento de los casos de violencia doméstica y género como consecuencia del aislamiento social obligatorio, propone que se difunda a través de los distintos claustros de la Escuela los canales de asesoramiento, denuncia y atención para quienes necesiten ayuda. El consejo acuerda hacer una declaración general con toda la información y otra difusión de las herramientas a través de los canales de difusión de la Escuela.

Siendo las 18:00hs finaliza la reunión.

Informe sobre el inicio de clases en la Escuela de Política y Gobierno en el contexto del aislamiento social preventivo y obligatorio

Primer cuatrimestre de 2020

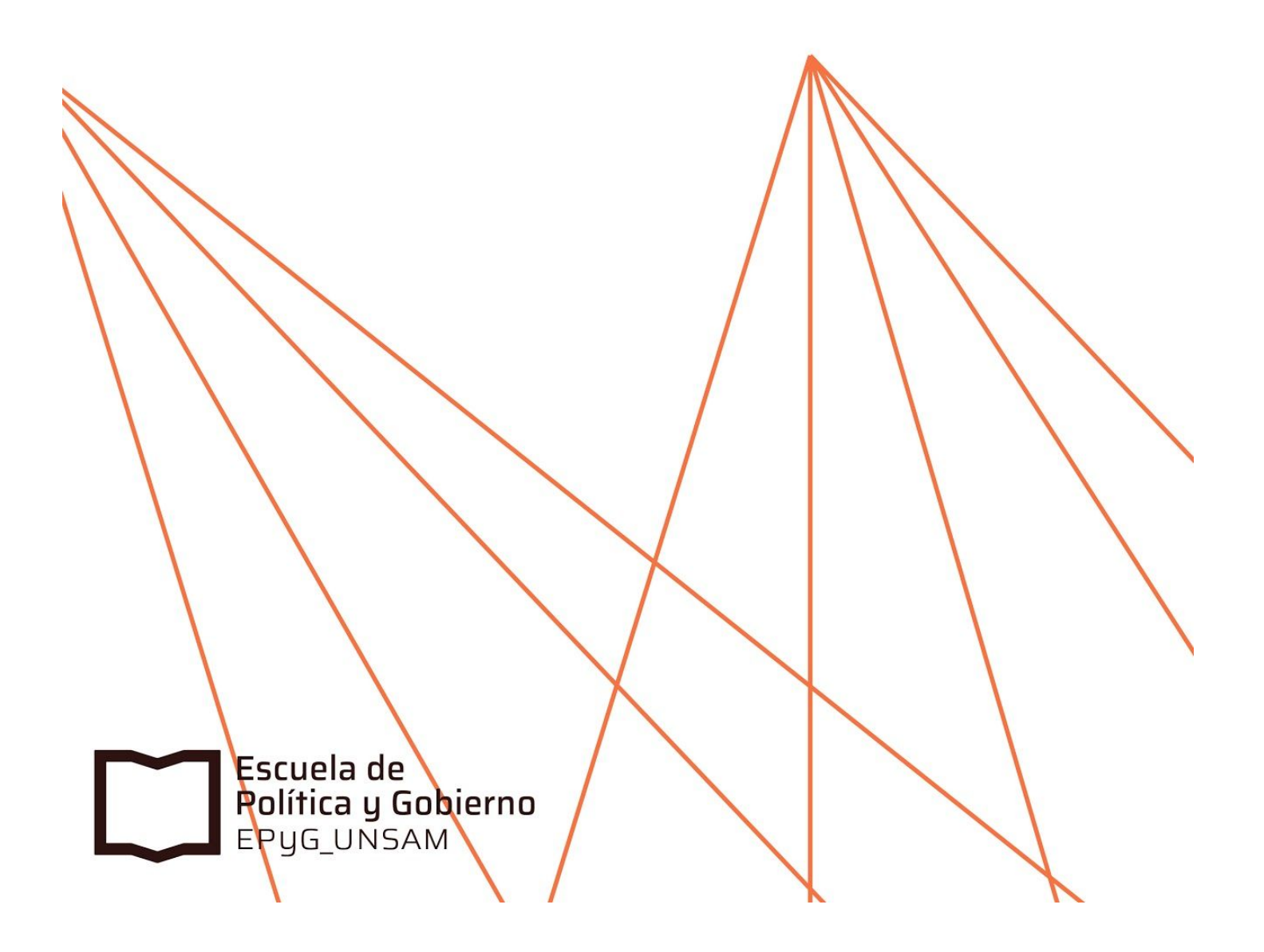

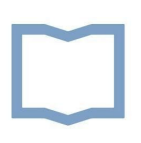

# **Informe sobre el inicio de clases en la Escuela de Política y Gobierno en el contexto del aislamiento social preventivo y obligatorio – Primer cuatrimestre de 2020**

# **Secretaría Académica, Escuela de Política y Gobierno**

El aislamiento social preventivo y obligatorio dictado por el gobierno nacional obligó a la Escuela a tomar medidas rápidas para asegurar la cursada de nuestras/os estudiantes este cuatrimestre y para evitar el retraso del inicio de las clases. En este sentido, el propósito de este informe es presentar datos sobre el inicio de la cursada no presencial en la Escuela de Política y Gobierno y dar cuenta de las medidas adoptadas por la Escuela para transformar la cursada. El objetivo central de las medidas adoptadas por la Escuela fue asegurarnos de que los estudiantes pudieran continuar con sus estudios durante la cuarentena, tomando en cuenta las posibilidades materiales de nuestro estudiantado de grado y de posgrado. Como consecuencia de las acciones rápidas que se tomaron en la Escuela, el 85 por ciento de los estudiantes de grado que se inscribieron para cursar materias este cuatrimestre en las carreras presenciales está ahora cursando las materias.

El informe se organiza de la siguiente manera. Primero, se presenta un cuadro de la situación actual con datos de los estudiantes de grado inscriptos y los que efectivamente están cursando. Luego, se narran los antecedentes y las medidas adoptadas por la Escuela para transformar la cursada presencial de grado y posgrado en una cursada no presencial. Para ello, se exponen las consideraciones que se tomaron en cuenta para desarrollar dos estrategias diferenciadas para el grado y los posgrados. Luego, se detallan las acciones de seguimiento y se exponen algunos de los resultados de la encuesta a profesores sobre las plataformas utilizadas y las dificultades encontradas.

# **Resumen y estado de situación al 13/4/2020**

El 25 de marzo comenzaron las clases virtuales en todas las carreras de grado de la Escuela de Política y Gobierno. Esto implicó un retraso de una semana respecto a la fecha de inicio prevista en el calendario académico. Como se puede ver en el cuadro a continuación, de un total de 2692 estudiantes que se habían inscripto para cursar materias, 2293 se conectaron efectivamente a las plataformas propuestas por sus docentes. Es decir, el 85,17 por ciento de las/los estudiantes está actualmente cursando las materias en las que se anotó. La inasistencia en estos primeros días fue del 14,82 por ciento. Esto muestra una primera imagen alentadora del inicio del cuatrimestre de manera virtual.

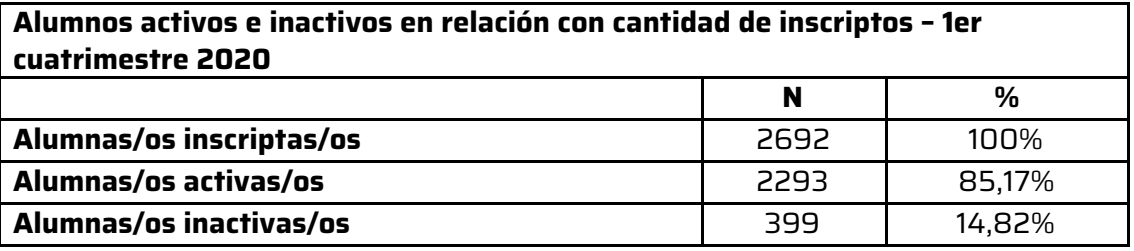

Fuente: Encuesta a profesores desarrollada por la Secretaría Académica de la EPyG.

#### **Antecedentes**

El 10 de marzo de este año el Rector de la UNSAM anunció ante las autoridades de las Escuelas que era probable que en algún momento del cuatrimestre fuera necesario pasar a una modalidad de enseñanza no presencial. Ese mismo día, desde la Secretaría Académica de la Escuela de Política y Gobierno comenzamos a trabajar en una estrategia de alternativas de cursada que se ajustaran a las posibilidades materiales de nuestras/os estudiantes de grado y posgrado. Los hechos se precipitaron y debimos pasar a la modalidad no presencial antes de lo esperado, ya que el 16 de marzo la Universidad resolvió que el cuatrimestre se iba a iniciar de manera no presencial. Este nuevo anuncio nos encontró ya preparados y con una estrategia armada que implementamos esa misma semana.

Desde la Secretaría Académica de la Escuela se plantearon dos esquemas distintos de enseñanza no presencial, uno para grado y otro para posgrado. Para el posgrado se adquirió el paquete corporativo de la plataforma de videoconferencias Zoom, que permite mantener la cursada sincrónica a través de videoconferencias y tener varias aulas virtuales funcionando a la vez. Para el grado se tomó en cuenta la realidad de nuestro cuerpo estudiantil: no todas/os tienen una computadora personal o Tablet, ni una buena conexión a internet en sus casas, pero por lo general sí tienen acceso a plataformas través de sus celulares. Por este motivo, se promovió el uso de la plataforma Google Classroom, que permite a las/los estudiantes tener clases virtuales de manera sincrónica y diacrónica, según sus posibilidades de conexión. El 81 por ciento de las comisiones de grado utilizó esta plataforma, ya sea sola o en combinación con otra herramienta.

#### **Inicio de clases de grado**

Para facilitar la transición a la modalidad no presencial, la Secretaría Académica de la EPyG desarrolló instructivos para los docentes en el uso de Google Classroom, una guía de orientación pedagógica para las/los docentes y un instructivo de Google Classroom para estudiantes. Se habilitó un espacio de consultas técnicas y pedagógicas relacionadas con la enseñanza virtual y el acceso a las plataformas.

El Departamento de Alumnos de Grado armó listados de las/los estudiantes inscriptos a cada materia con sus respectivos correos electrónicos, para que las/los docentes pudieran sumarlos a la plataforma. Estos datos no están usualmente disponibles en ese formato y por eso implicó un trabajo detallado y contrarreloj del Departamento de Alumnos. La Secretaria Académica se reunió con la presidenta y vicepresidenta del Centro de Estudiantes de la EPyG la semana previa al inicio de la cuarentena para explicar las estrategias que se iban a adoptar en el grado y pedirles su colaboración en la difusión de la nueva modalidad y para estar atentas/os a cualquier inconveniente que pudiera surgir entre las/los estudiantes en la transición a la cursada no presencial.

En la semana previa al inicio de clases se hizo un relevamiento a las/los profesoras/es del primer cuatrimestre para ver si tenían toda la bibliografía de sus

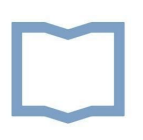

materias digitalizada y, en caso de que no la tuvieran, el Centro de Estudiantes colaboró facilitando la bibliografía de las materias que tenían digitalizada en la fotocopiadora del Centro. La Secretaria Académica también se reunió (virtualmente) con las/los directores de las carreras de grado para informarles acerca de las estrategias de cursada no presencial que se estaban desarrollando y coordinar el apoyo y seguimiento que se daría a las/los profesoras/es.

El 25 de marzo se iniciaron las clases en la nueva modalidad no presencial en las Licenciaturas en Ciencia Política, Administración Pública y Relaciones Internacionales. Este cuatrimestre se están dictando 58 materias/comisiones de las carreras de grado. Las materias que se están dictando, tomando en cuenta las diferentes comisiones, cátedras y turnos, son las siguientes:

Epistemología de las Ciencias Sociales; Política Comparada; Formación y Práctica Docente en Ciencia Política I; Cooperación Internacional; Taller de Redacción I; Seminario de Fortalecimiento de la Escritura; Federalismo y Descentralización / Federalismo Fiscal; Metodología Cualitativa, Introducción al Estudio de las Organizaciones; Inglés Nivel I; Metodología de la Investigación; Taller de Redacción II; Teoría de Relaciones Internacionales II; Políticas Públicas II; Administración Pública Latinoamericana comparada; Inglés II; Comunicación y ciberpolítica; Historia General; Introducción a la Ciencia Política; Política Comparada; Economía Política; Taller de Escritura Académica; Organismos internacionales; Historia Latinoamericana; Introducción a las Relaciones Internacionales; Comercio y Finanzas Internacionales; Política Argentina Contemporánea; Historia social y política del deporte; Teoría Política I; Fundamentos de Políticas Públicas; Seminario de Tesis; Planificación Estratégica; Finanzas Públicas; Política Argentina Contemporánea; Recursos Humanos; Derecho Administrativo; Elementos de Economía.

## **Inicio de clases de posgrado**

La Escuela adquirió un paquete de Zoom que permite tener varias salas funcionando a la vez. Se armó un instructivo para que las/los profesoras/es supieran cómo utilizar el Zoom y también hubo una reunión virtual entre la Secretaria Académica, la Coordinadora de Posgrado, y las/los Directoras/es y Coordinadoras/es de cada maestría y del Doctorado para explicar el funcionamiento de la plataforma Zoom y socializar experiencias previas en el dictado de clases virtuales.

El Departamento de Posgrado capacitó a los profesores y estudiantes en el uso de Zoom y se ocupó de crear todas las salas virtuales en la plataforma. Esto significa que cada vez que hay una clase de posgrado, personal no docente del Departamento de Posgrado se conecta para abrir la sesión y asegurarse de que todas/os las/los estudiantes puedan ingresar.

El 25 de marzo arrancaron cuatro maestrías y una especialización en la modalidad virtual utilizando la plataforma Zoom. Las clases se desarrollaron muy bien y no hubo problemas técnicos. Las/los profesoras/es estaban preparados para dar sus

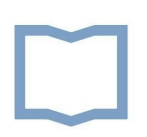

clases por Zoom y las/los estudiantes pudieron conectarse. Una quinta maestría y el Doctorado en Ciencia Política arrancarán en la modalidad no presencial en los próximos días.

# **Seguimiento del inicio de cursada**

Una vez iniciadas las clases de grado y posgrado, desde la Secretaría Académica se plantearon distintas estrategias de seguimiento de la cursada para poder evaluar el funcionamiento de las medidas adoptadas y estar atentos a cualquier dificultad que pudiera surgir.

El Decano y la Secretaria Académica mantuvieron reuniones virtuales y comunicaciones con las/los directoras/es y coordinadoras/es de las carreras de grado y posgrado para analizar el desarrollo de la cursada no presencial. Además, desde la Secretaría Académica se realizó una encuesta para entre las/los profesoras/es de grado para relevar información acerca de la cantidad de estudiantes que se habían podido conectar para cursar, las plataformas que se estaban utilizando y las principales dificultades que habían encontrado. Esa encuesta nos permitió ver que el 85 por ciento de las/los estudiantes inscriptas/os estaban cursando las materias en las que se habían anotado.

La tabla a continuación muestra las plataformas utilizadas por las/los docentes. Es importante destacar que el uso de Google Classroom fue una recomendación de la Secretaría Académica, pero que las/los docentes que se sentían más cómodas/os con otras plataformas utilizaron otras alternativas. Como se ve en la tabla, el 81 por ciento de las comisiones utilizó el Classroom solo o en combinación con otras plataformas como Meet o Zoom y tuvo muy buenos resultados. El uso exclusivo de Zoom u otras plataformas de videoconferencia se desalentó, salvo en casos de materias con muy pocas/os estudiantes donde se pudiera garantizar que todas/os se iban a poder conectar y tenían los requisitos tecnológicos necesarios para poder participar efectivamente en esta modalidad.

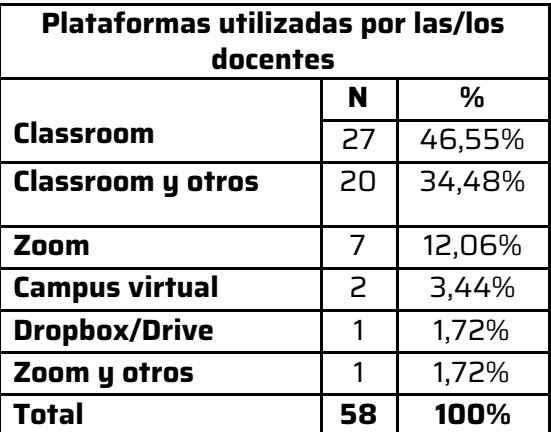

Fuente: Encuesta a profesores desarrollada por la Secretaría Académica de la EPyG.

En cuanto a la evaluación sobre la efectividad de las plataformas, las/los docentes no manifestaron dificultades importantes. Los problemas que se mencionaron con más frecuencia en la encuesta tuvieron que ver con la conexión, el ingreso a las plataformas y el desconocimiento de las herramientas virtuales. Cuando se usó Zoom en combinación con Classroom se observó que menos estudiantes pudieron conectarse a la videoconferencia de los que se habían conectado al Classroom debido a problemas de conexión. Algunas/os tuvieron problemas de conexión durante la videoconferencia y la falta de micrófonos de algunas/os estudiantes también dificultó la participación en el intercambio. Con respecto a Classroom, tres docentes mencionaron problemas para escuchar los audios. Es importante aclarar que estas dificultades se fueron resolviendo en los primeros días de cursada. La cantidad de casos problemáticos por comisión mencionados en la encuesta y ya resueltos oscila entre 1 y 3 estudiantes y sólo 16 comisiones manifestaron alguna dificultad. Al comparar esta cantidad con el volumen de alumnos activos en las 58 comisiones relevadas, resulta poco significativa. Tres estudiantes se contactaron directamente con la Secretaria Académica, el Departamento de Alumnos o el Centro de Estudiantes para manifestar una imposibilidad de acceder a las plataformas por falta de algún dispositivo (celular, tablet, computadora) que se los permitiera. En esos casos, la sugerencia fue que se pusieran en contacto con las/los docentes para que les envíen el material directamente por mail.

El próximo paso en el seguimiento de la cursada virtual es la realización de una encuesta para estudiantes desarrollada por la Secretaría General Académica de la UNSAM, que se llevará a cabo en los próximos días.

En cuanto a los posgrados, las/los coordinadoras/es de los programas mantuvieron un contacto fluido con las/los estudiantes para estar alertas a cualquier dificultad que pudiera surgir. Hasta el momento, no hubo ninguna.

## **Conclusión**

Estos primeros datos muestran un panorama muy alentador del inicio de clases de grado y posgrado en la Escuela de Política y Gobierno en el contexto del aislamiento social preventivo y obligatorio decretado por el gobierno nacional. A medida que avance el cuatrimestre, seguiremos desarrollando acciones para facilitar los exámenes y otras modalidades de evaluación, y para monitorear el funcionamiento de la cursada.

# **GOOGLE CLASSROOM** Instructivo para estudiantes

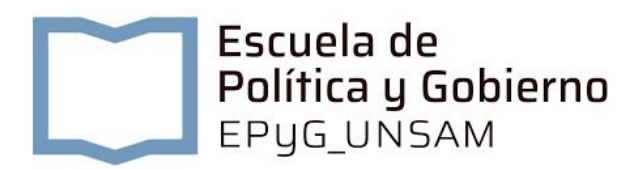

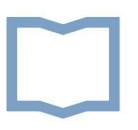

# **Instructivo para estudiantes sobre el uso de GOOGLE CLASSROOM**

# **Elaborado por María del Pilar Iummato, Escuela de Política y Gobierno, Universidad Nacional de San Martín**

El presente instructivo tiene la finalidad de ofrecer un acompañamiento en el cursado virtual de las materias, a las y los estudiantes de la Escuela de Política y Gobierno.

Se trata de una guía sencilla, que les será de utilidad al momento de iniciar el cursado a distancia a través de la plataforma Google Classroom.

La plataforma es amigable para sus usuarios, de fácil acceso y conectividad.

A continuación, damos el "paso a paso" para el uso de las aulas virtuales:

1. En primera instancia, **las y los estudiantes recibirán un correo electrónico** de sus docentes, de acuerdo a la materia en la que se encuentren inscriptos a través del sistema SIU Guaraní. Ese correo, similar al que se muestra a continuación, será la **invitación a unirse al aula virtual** de google Classroom:

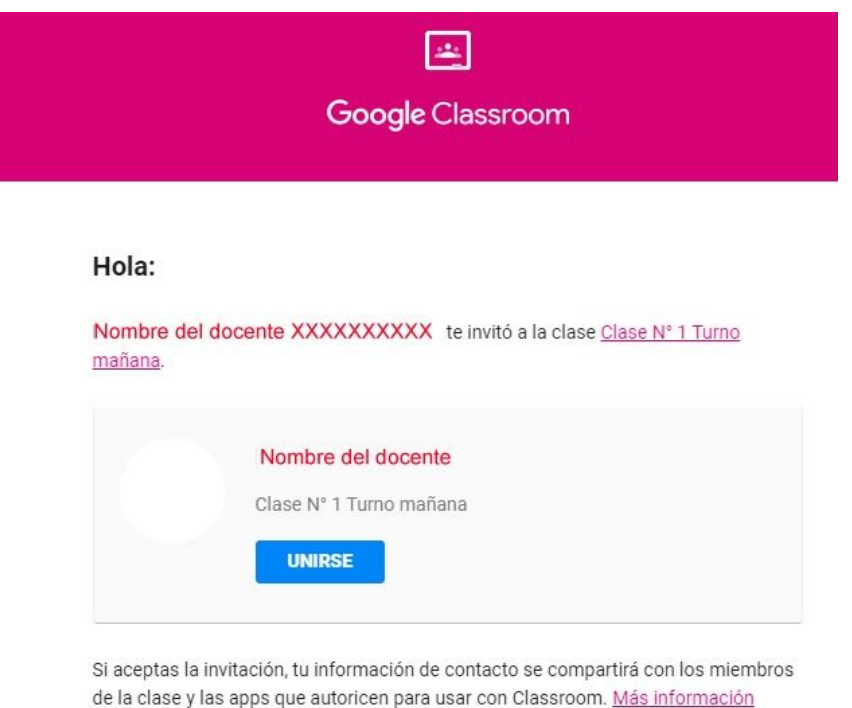

Reenvía este correo electrónico solo a las personas en las que confías. Cualquier persona que lo

tenga aceptar la invitación.

- 2. Una vez recibida la invitación para unirse al curso, las y los estudiantes estarán en condiciones de ingresar y participar activamente del aula virtual. Sólo deberán **hacer clic** en el cartel que el mensaje indica: **UNIRSE**.
- **3.** El link llevará directamente a cada estudiante a la **página principal del curso, denominada "tablón"**.

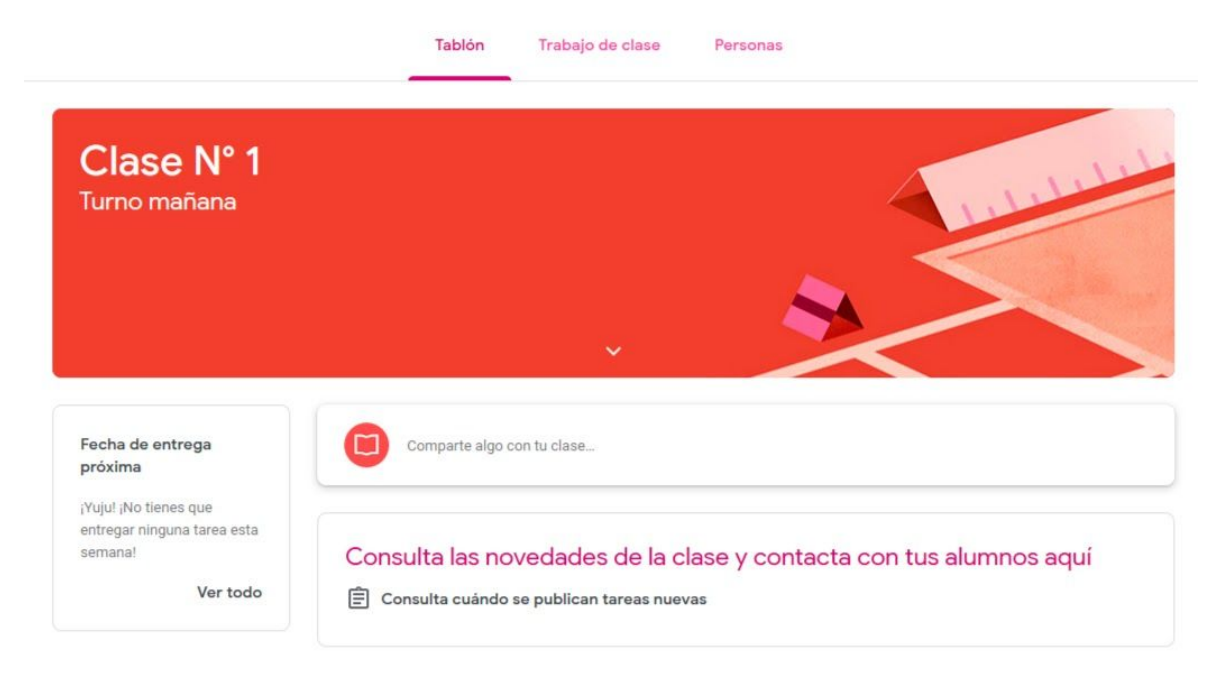

En esa sección, podrán **ver y responder a los mensajes** de cada docente. Se espera que mantengan una **comunicación fluida** dentro del horario y día de cursado de cada materia. Asimismo, **en dicha sección podrán ver y acceder al material bibliográfico** correspondiente a cada clase, junto a las indicaciones de las y los docentes para su lectura. El material será variado: podrán encontrar bibliografía, videos y diferentes documentos. Este material será dispuesto por las y los docentes en la plataforma. También podrán **recibir material por correo electrónico.**

- 4. En la parte superior de la pantalla, encontrarán una solapa denominada **trabajo de clase**. Esta sección del curso sirve para **acceder a las actividades que las y los docentes dispondrán** para cada clase. Se espera que las y los estudiantes puedan resolverlas **en el período de una semana**, entre el inicio de una clase y el comienzo de la siguiente. Además, en dicha sección encontrarán un **drive**, a través del cual las y los docentes compartirán el material (bibliográfico, audiovisual, etc.) que consideren necesario para elaborar la actividad propuesta.
- 5. Otra solapa que podrán visualizar en la parte superior de la pantalla será **personas**. Allí podrán ver quiénes integran la clase.

6. La **dinámica de cursado** estará organizada de acuerdo a la periodicidad del curso presencial. Es decir que el acceso a la plataforma será semanal, dentro de la banda horaria del curso. Entonces, cada semana encontrarán en la plataforma una nueva clase y una nueva actividad.

Pueden surgir dudas, consultas <sup>o</sup> inconvenientes que tienen que ver con el cursado virtual de las materias. Se trata de una situación esperable, que es propia del acercamiento al nuevo recurso y la nueva modalidad. Por eso, debemos tomarlo con naturalidad. Para evacuar esas dudas, podrán comunicarse con: tutoriaspyg@unsam.edu.ar

¡Éxitos, estudiantes!

Transcurramos esta situación de emergencia acompañándonos en la distancia.

# **GOOGLE CLASSROOM** Instructivo para docentes

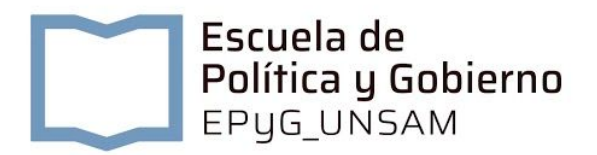

# **Instructivo para docentes en el uso de GOOGLE CLASSROOM**

# **Elaborado por María del Pilar Iummato, Escuela de Política y Gobierno, Universidad Nacional de San Martín**

El propósito de este instructivo es ofrecer a las y los docentes de la Escuela de Política y Gobierno la herramienta **Google [classroom](https://classroom.google.com/)** como dispositivo para llevar adelante las clases virtuales.

Este material incluye una serie de recomendaciones para la elaboración de los recursos pedagógicos adecuados a la modalidad virtual.

Google classroom es una plataforma amigable -es decir, de fácil manejo-, accesible y variada en cuanto a los recursos que posee.

Pueden acceder al **[tutorial](https://www.youtube.com/watch?v=C1sN2iM1vuU)**, que les permitirá examinar tanto las posibilidades que brinda la plataforma como los pasos para crear una clase.

Diseñar el curso virtual es un procedimiento muy sencillo, cuyo único requerimiento es poseer una cuenta de Gmail. Como la plataforma de correo electrónico de la UNSAM es de Gmail, pueden utilizar sus cuentas UNSAM para crear las aulas virtuales.

Se detallan a continuación **los pasos a seguir para la creación del aula virtual**:

- 1. En primer lugar, debemos **ingresar a la plataforma classroom.google.com**. Allí encontraremos el recurso en toda su extensión, lo que nos permitirá ir diseñando nuestra aula virtual paso a paso.
- 2. El segundo paso consiste en **crear la clase**. Para ello, se oprime el símbolo **+** y se colocan los **datos requeridos** por la plataforma: título, nombre de la materia, etc.

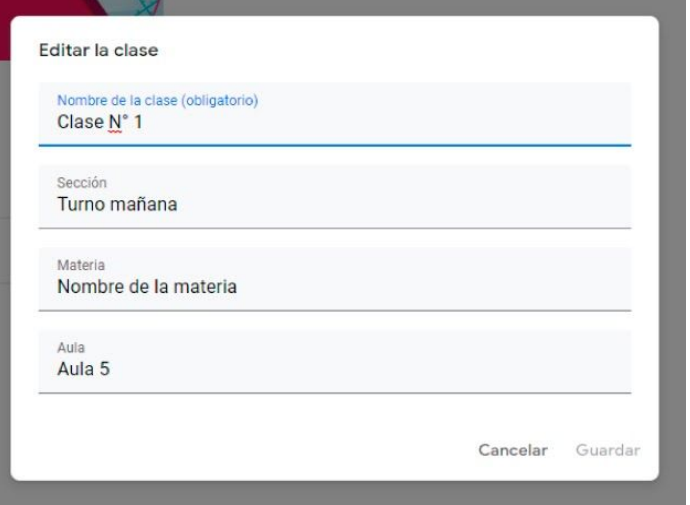

La **primera sección** del curso se denomina **"tablón".** Allí, aparecen los datos generales y el **código de la materia**. Dicho **código será útil para invitar a las y los estudiantes** a participar del aula. Sólo debemos contar con sus **correos electrónicos** para enviar la invitación. Dentro de la sección denominada "tablón" se pueden subir recursos como **archivos** (por ejemplo, el programa de la materia y el texto de la clase), **enlaces, videos de circulación en internet y un drive** para compartir la bibliografía. **Estos recursos sólo se publicarán para ser vistos por las y los estudiantes, una vez que coloquen el código de la materia en el espacio: "compartir con la clase"**. A su vez, en el espacio denominado tablón tendrán la posibilidad de realizar intervenciones -es decir, enviar mensajes- para que las y los estudiantes puedan ver y responder.

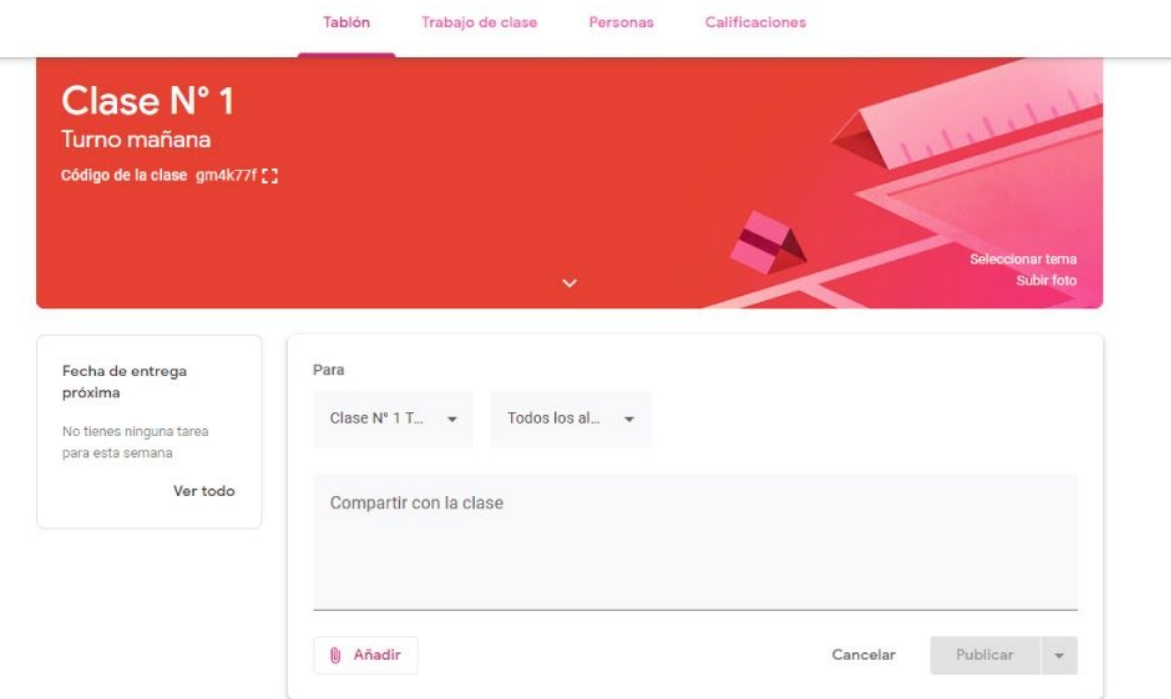

3. En la **parte superior** de la pantalla, aparecen diferentes **solapas** con diversas opciones. Una de ellas, denominada "**trabajo de clase",** sirve para colocar las **actividades,** que pueden ser variadas: desde **cuestionarios, tareas, preguntas, hasta la posibilidad de colocar material**. Son varias las opciones que presentan estas actividades. Sólo debemos **hacer clic en +Crear** y seleccionar el formato que nos parezca conveniente.

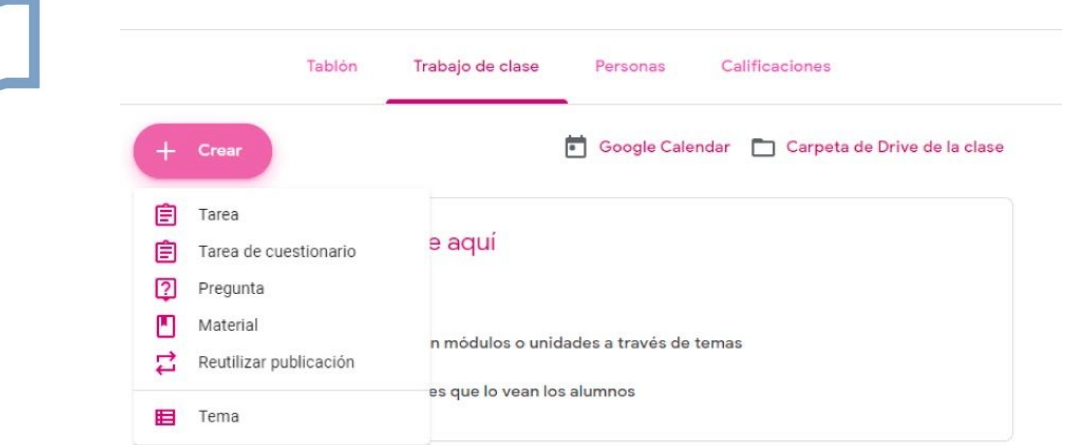

En dicha sección también tenemos la posibilidad de acceder a la carpeta de drive de la clase y compartir el material bibliográfico correspondiente. **Debemos tener en cuenta que el material deberá ser de libre acceso en internet para evitar cualquier inconveniente ligado a los derechos de autor**. Aquel material que no cumpla con estas características, podrá ser enviado a las y los estudiantes por correo electrónico. Asimismo, en la sección **trabajo de clase**, podemos utilizar el calendario de Google.

- 4. La siguiente solapa se denomina "**Personas**". Desde allí podrán **invitar a las y los estudiantes a sumarse al aula virtual**. Además, tendrán almacenados los contactos de cada participante del curso.
- 5. En la sección **"Calificaciones**" podrán ver y asignar las notas a todas las actividades que sean requeridas.
- 6. Por último, para confeccionar las clases sucesivas, debemos repetir el procedimiento en el espacio **tablón**. Allí, cada clase aparece dentro de un recuadro diferente. **No olviden numerar cada clase y su correspondiente actividad.**

Con respecto a los **recursos** que podemos utilizar y debemos diseñar, tenemos que tener en cuenta ciertas **características que responden a la adecuación de los materiales a la modalidad**.

En cuanto a las **clases escritas**, tienen la finalidad de ofrecer a las y los estudiantes el entramado conceptual de la clase. Es un recurso tradicional para el formato a distancia, para cuya elaboración debemos tener en cuenta las siguientes consideraciones:

- **● Extensión** de entre **5 y 10 páginas.**
- **● Tipografía variada,** de acuerdo a la relevancia del tema planteado**.**
- **● Lenguaje coloquial,** que resulte ameno y atractivo a las y los lectores**.**

● **Uso de colores e imágenes,** para generar un efecto visual en las y los estudiantes.

Respecto de los **videos**, pueden suplir al recurso descripto anteriormente. Los mismos serán grabados por cada docente que lo considere una herramienta imprescindible.

Los recaudos que debemos tomar en estos casos, son los siguientes:

- **La duración se estima entre 5 y 10 minutos**. Es una extensión aconsejable, ya que el recurso trata de brindar a las y los estudiantes las **consideraciones fundamentales para el abordaje de la clase** en cuestión. En el video, pueden sintetizar los conceptos más importantes, mencionar las claves para la lectura de la bibliografía y/o realizar un resumen del entramado de la clase.
- **Procurar que la imagen y el sonido sean lo más claros y nítidos posibles**. Tomar los recaudos necesarios para que el ambiente en el que se lleve a cabo la grabación reúna esas condiciones.
- A la hora de **compartir el video** con los y las estudiantes, el espacio ideal es el **drive** que se encuentra disponible en el aula Google classroom.

También podemos utilizar **audios**, los cuales serán colocados en el drive de la materia al igual que los recursos audiovisuales.

Pueden surgir dudas, consultas <sup>o</sup> inconvenientes que tienen que ver con la puesta en marcha de las propuestas pedagógicas de cada materia. Se trata de una situación esperable, que es propia del acercamiento al recurso. Por eso, debemos tomarlo con naturalidad. Para evacuar esas dudas, podrán comunicarse conmigo: [mariadelpilar936@gmail.com](mailto:mariadelpilar936@gmail.com)

¡Éxitos, docentes!

Transcurramos esta situación de emergencia acompañándonos en la distancia.

# **ARMADO DE CLASES VIRTUALES** Orientaciones generales

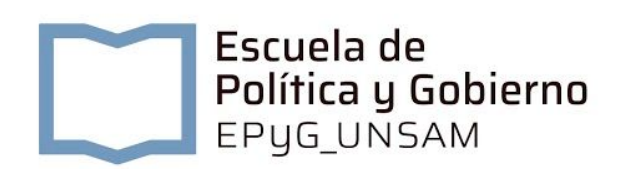

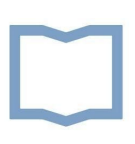

# **Orientaciones generales para el armado de las clases virtuales Elaborado por María del Pilar Iummato, Escuela de Política y Gobierno, Universidad Nacional de San Martín**

La modalidad virtual de enseñanza presenta particularidades vinculadas al entorno que afectan tanto al armado de las clases como al desarrollo del cursado. Por eso necesitamos tenerlas en cuenta a la hora de emprender la tarea del diseño de un curso.

En estas líneas procuramos sintetizar las consideraciones iniciales para encarar el armado de las clases en particular.

En primer lugar, comenzamos con la estructura general de cada clase, para luego profundizar en cada uno de sus componentes de manera minuciosa.

Debemos considerar que cada una de ellas estará vigente durante una semana en la plataforma.

Entonces, cada clase estará compuesta por:

- ✔ **El texto de la clase.**
- ✔ **Una actividad en formato "tarea" o en formato "foro".**
- ✔ **Un foro de consultas para el intercambio entre docentes y estudiantes.**

## **Es de suma importancia atender a la estructura del texto de la clase.**

El mismo constará de entre 5 y 10 páginas escritas por ustedes, y tiene el objetivo de **esclarecer y organizar el entramado conceptual que propone.** El texto puede incluir cuadros, citas, audiovisuales o cualquier otro elemento que consideren necesario. Se trata de **textos explicativos que relacionan e introducen los conceptos que aborda la bibliografía obligatoria de cada clase**.

Presentamos aquí un esquema con las partes de una clase virtual (UNSAM Digital, 2014):

## **CLASE INTRODUCTORIA**

a) Presentación del equipo docente y del curso:

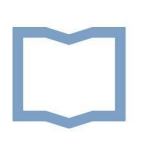

En este espacio se trata de presentar de modo coloquial a los docentes del curso y su trayectoria en la especialidad. Asimismo, se exponen los objetivos del curso y los ejes temáticos a desarrollar.

b) El texto de la clase:

Se trata de un texto escrito por cada docente, que persigue el objetivo de esclarecer los conceptos a abordar y establecer relaciones entre ellos. Cada texto constará de las siguientes partes:

- **Introducción**. Es una exposición teórica, que tiene como finalidad **encuadrar el tema sobre el que versa el curso, presentando el entramado conceptual** y los propósitos del mismo.
- **Desarrollo.** En este apartado se propone a l@s estudiantes el despliegue del entramado conceptual anteriormente expuesto, atendiendo a la claridad en la expresión escrita y la articulación/organización de las ideas expuestas. Es sumamente importante perseguir el objetivo de la coherencia en texto, para **lograr una producción clara, sintética y sistematizada** que contribuya a la construcción de los contenidos.
- **Cierre**. En la parte final de la clase, se exponen brevemente los temas centrales desarrollados y su interpretación, cuya finalidad es ofrecer elementos para que el alumno elabore la propia. Pueden aprovechar este apartado para plantear interrogantes y dejar problemáticas abiertas a la discusión. En el cierre de cada clase **se debe colocar la bibliografía utilizada** para la confección del texto.

## **Clases sucesivas**

Al igual que en la introducción general, en las clases sucesivas deberemos introducir a cada unidad anticipando los conceptos a tratar (sugerimos recuperar los conceptos trabajados en la clase anterior y vincularlos con los nuevos a abordar en no más de 10 renglones). Luego tendrá lugar el desarrollo de los contenidos propiamente dichos, teniendo en cuenta la organización del texto mediante el uso de subtítulos, la articulación y graduación entre ellos.

# **Luego del desarrollo de cada clase, el diseño de una actividad es fundamental para la modalidad virtual.**

La misma puede presentarse en formato tarea o foro. Esta actividad puede ser obligatoria u optativa. Para el caso de las actividades obligatorias, se establece el formato tarea y la primera de ellas se coloca entre las clases 2 y 4 del curso. La segunda de las actividades obligatorias, se ubica entre las clases 9 y 11 del mismo. Las actividades optativas utilizan el formato foro. Pero la **actividad no puede faltar en cada clase**, porque es la intervención pedagógica del entorno que nos permite ver de qué modo los estudiantes ponen en juego los conceptos adquiridos.

Las actividades deben hacer explícitos los propósitos que persiguen. Además, deberían demandar estrategias cognitivas progresivamente más complejas. Para ello es importante tener claridad respecto de los conceptos y las habilidades cognitivas que cada actividad pondrá en juego (UNSAM Digital, 2014).

Es importante a la hora de planificar la actividad tener en cuenta que **las correcciones de las mismas deberán estar en la plataforma antes del inicio de los parciales.**

De otro modo, se pierde su sentido pedagógico.

Finalmente, cada clase constará de un **foro de consultas para el intercambio entre docentes y estudiantes.**

Es importante que los estudiantes nos vean presentes en la plataforma de manera regular, ya que este entorno requiere del acompañamiento sistematizado hacia ellos. En primer lugar, porque para la comprensión de los textos es fundamental la guía del docente. En segundo lugar, porque la virtualidad no es sinónimo de "aprendizaje en soledad". Es todo lo contrario. Tiene que ver con el "aprendizaje colaborativo", el cual se genera a través del intercambio que la plataforma ofrece por medio de sus herramientas.

# **Bibliografía.**

UNSAM Digital (2014).Términos de referencia para la presentación del material. Secretaría General Académica.

UNSAM Digital (2014). Producción de materiales educativos para la enseñanza universitaria virtual. Secretaría General Académica.

UNSAM Digital (2014). Usos didácticos <sup>y</sup> pedagógicos de los foros en el aula virtual. Secretaría General Académica.